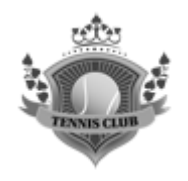

# Manuál pro práci s rezervačním systémem Tenisového oddílu Štětí

## **Obsah**

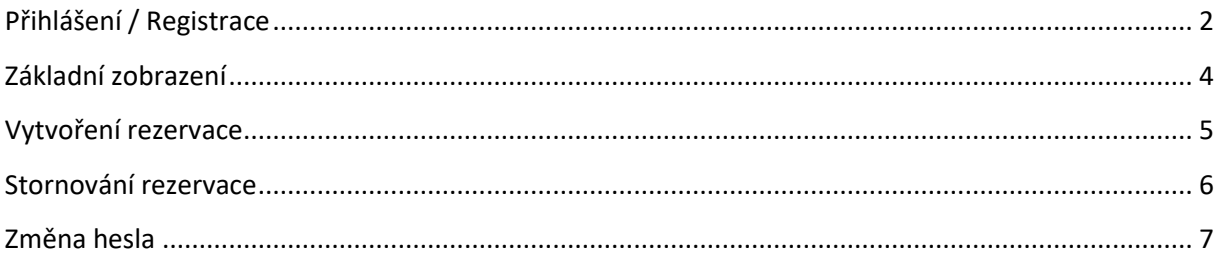

Vytvořil: Jan Znamenáček

Revize: 21/08/13

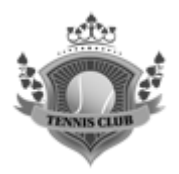

# <span id="page-1-0"></span>**Přihlášení / Registrace**

Do rezervačního systému je možné se přihlásit přes webový odkaz na adrese: <https://www.onlinehq.cz/r/courtst.php?den=13&mesic=8&rok=2021&set=1&klub=139>

Zobrazí se následující obrazovka. V jejím pravém horním rohu je tlačítko pro přihlášení.

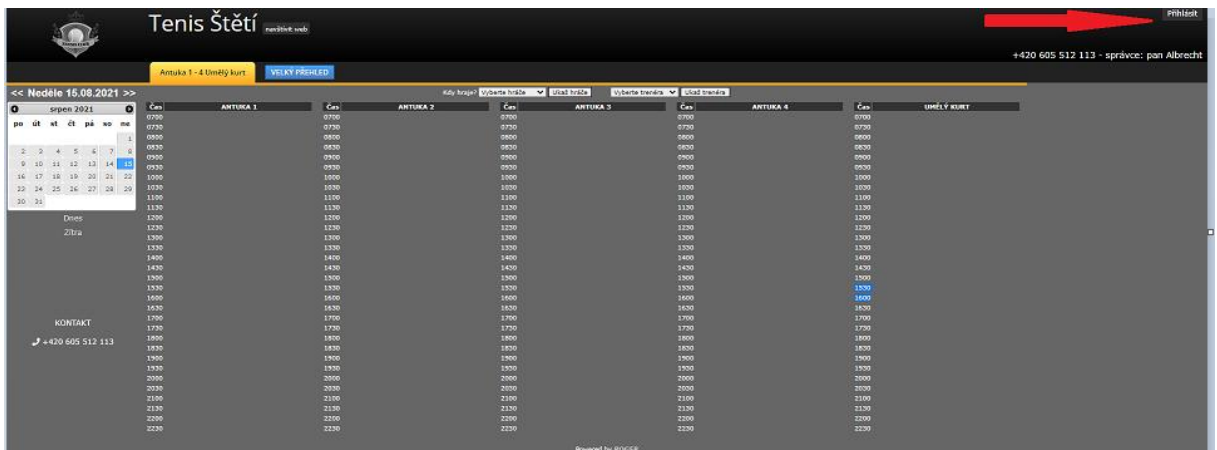

#### **Obrázek 1: Úvodní obrazovka rezervačního systému**

Po kliknutí se objeví dialogové okno pro přihlášení.

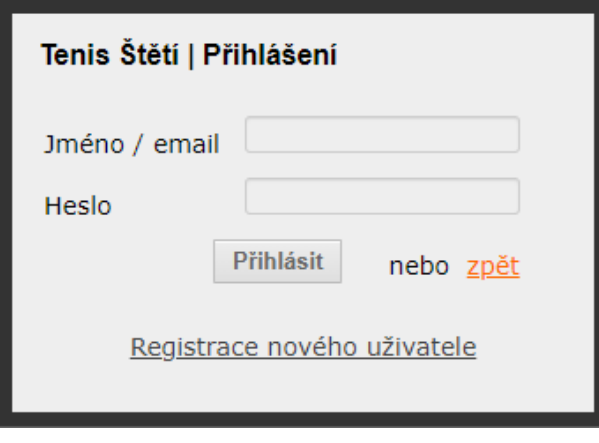

### **Obrázek 2: Přihlášení**

Kliknutím na "Registrace nového uživatele" provedete úvodní registraci, která Vám po zadání údajů vytvoří uživatelský účet. Tato možnost je dočasně povolena každému. Po určité době bude vypnuta a uživatelský účet bude moci vytvořit pouze administrátor.

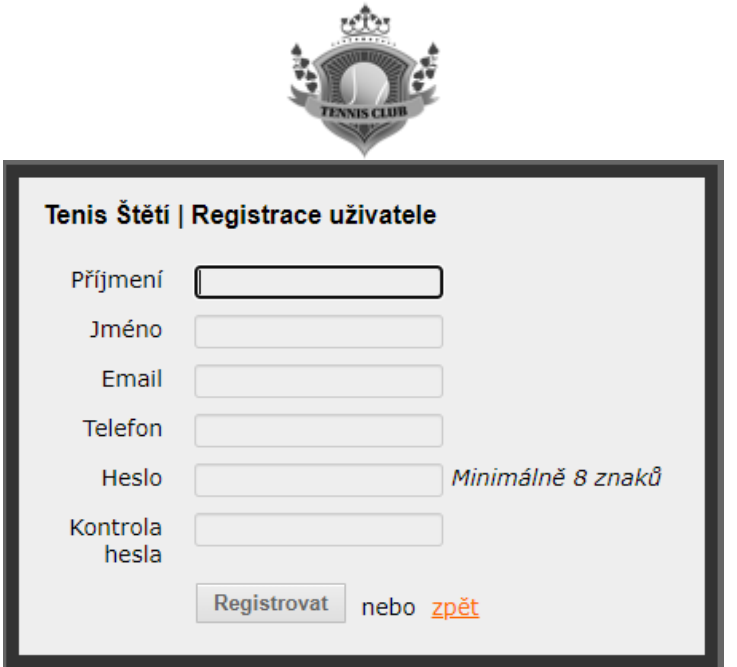

#### **Obrázek 3: Registrace**

Při vytváření uživatelského účtu je nutné zadat validní e-mailovou adresu, jelikož na ní přijde aktivační potvrzovací e-mail. Jakmile kliknete na odkaz v e-mailu, budete přesměrováni opět na přihlašovací obrazovku, kde vyplníte emailovou adresu a Vámi zadané heslo a budete přihlášeni do systému.

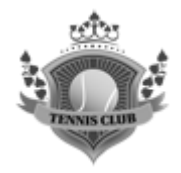

# <span id="page-3-0"></span>**Základní zobrazení**

Systém umožňuje dvě základní možnosti zobrazení

1. Detailní přehled – jedná se zobrazení jednotlivého dne (podle výběru v kalendáři) pro všechny kurty.

|                              |                         | Tenis Štětí   |              |                 |                                     |                         |                                 |                 |              |                                          |
|------------------------------|-------------------------|---------------|--------------|-----------------|-------------------------------------|-------------------------|---------------------------------|-----------------|--------------|------------------------------------------|
|                              |                         |               |              |                 |                                     |                         |                                 |                 |              |                                          |
|                              |                         |               |              |                 |                                     |                         |                                 |                 |              |                                          |
|                              |                         |               |              |                 |                                     |                         |                                 |                 |              | +420 605 512 113 - správce: pan Albrecht |
|                              |                         |               |              |                 |                                     |                         |                                 |                 |              |                                          |
|                              | Antuka 1 - 4 Umělý kurt | VELKÝ PÁSHLED |              |                 |                                     |                         |                                 |                 |              |                                          |
| << Neděle 15.08.2021 >>      |                         |               |              |                 | Kdy hrsp? Vybers hrsbs v Ukat hrsbs |                         | Vyberte trendra v Diast trendra |                 |              |                                          |
|                              |                         |               |              |                 |                                     |                         |                                 |                 |              |                                          |
| $\bullet$<br>srpen 2021      | <b>Cas</b>              | ANTUKA 1      | <b>Case</b>  | <b>ANTUKA 2</b> | <b>Con</b>                          | <b>ANTUKA 3</b>         | <b>Cast</b><br>0700             | <b>ANTUKA 4</b> | <b>Cas</b>   | <b>CONTEM KONT</b>                       |
| po út st čt pá so ne         | 0700<br>0730            |               | 0700<br>0730 |                 | 0700<br>0730                        |                         | 0750                            |                 | 0700<br>0730 |                                          |
|                              | 0300                    |               | osco.        |                 | osco.                               |                         | copo                            |                 | 0800         |                                          |
|                              | 0530                    |               | 0530         |                 | 0830                                |                         | 0830                            |                 | 0830         |                                          |
| $2 - 2$<br>4.5               | 0900                    |               | 0900         |                 | 0900                                |                         | 0900                            |                 | 0900         |                                          |
| 9 10 11 12 13 14<br><b>D</b> | 0330                    |               | 0930         |                 | 0930                                |                         | 0500                            |                 | 0500         |                                          |
| 18 19 20 21 22<br>16 17      | 1000                    |               | 1000         |                 | 1000                                |                         | 1000                            |                 | 3000         |                                          |
| $22 - 24$<br>25 26 27 28 29  | 1030                    |               | 1030         |                 | 1030                                |                         | 1030                            |                 | 3800         |                                          |
|                              | 1100                    |               | 1100         |                 | 1100                                |                         | 1100                            |                 | 1100         |                                          |
|                              | 1130                    |               | 1130         |                 | 1130                                |                         | 1150                            |                 | 1150         |                                          |
| Does.                        | 1200                    |               | 1200         |                 | 1200                                |                         | 1200                            |                 | 1200         |                                          |
| Zitra                        | 1230                    |               | 1230         |                 | 1230                                |                         | 1230                            |                 | 1230<br>1300 |                                          |
|                              | 1300<br>1330            |               | 1300<br>1330 |                 | 1300<br>1330                        |                         | 1300<br>1330                    |                 | 1330         |                                          |
|                              | 1400                    |               | 1400         |                 | 1400                                |                         | 1400                            |                 | 3400         |                                          |
|                              | 1430                    |               | 1430         |                 | 1430                                |                         | 1430                            |                 | 1430         |                                          |
|                              | 1500                    |               | 1500         |                 | 1500                                |                         | 1500                            |                 | 1300         |                                          |
|                              | 1530                    |               | 1550         |                 | 1330                                |                         | 1330                            |                 | 1550         |                                          |
|                              | 1600                    |               | 1600         |                 | 1600                                |                         | 1600                            |                 | 3500         |                                          |
|                              | 1630                    |               | 1430         |                 | 1630                                |                         | 1630                            |                 | 3630         |                                          |
| KONTAKT                      | 1700                    |               | 1700         |                 | 1700                                |                         | 1700                            |                 | 1700         |                                          |
|                              | 1730                    |               | 1730         |                 | 1730                                |                         | 1750                            |                 | 1750         |                                          |
| $J + 420605512113$           | 1800                    |               | 1800         |                 | 1800                                |                         | 1800                            |                 | 3800         |                                          |
|                              | 1830                    |               | 1830         |                 | 1830                                |                         | 1830                            |                 | 3830         |                                          |
|                              | 1900<br>1530            |               | 1900<br>1930 |                 | 1900<br>1930                        |                         | 1900<br>1550                    |                 | 1900<br>1500 |                                          |
|                              | 2000                    |               | 2000         |                 | 2000                                |                         | 2000                            |                 | 2000         |                                          |
|                              | 2030                    |               | 2030         |                 | 2030                                |                         | 2030                            |                 | 2000         |                                          |
|                              | 2100                    |               | 2100         |                 | 2100                                |                         | 2100                            |                 | 2100         |                                          |
|                              | 2130                    |               | 2130         |                 | 2130                                |                         | 2130                            |                 | 2230         |                                          |
|                              | 2200                    |               | 2200         |                 | 2200                                |                         | 2200                            |                 | 2200         |                                          |
|                              | 2230                    |               | 2230         |                 | 2230                                |                         | 2230                            |                 | 2230         |                                          |
|                              |                         |               |              |                 |                                     |                         |                                 |                 |              |                                          |
|                              |                         |               |              |                 |                                     | <b>Rowered by ROGER</b> |                                 |                 |              |                                          |

**Obrázek 4: Detailní přehled**

2. Velký přehled – jedná se o zobrazení aktuálního dne a následujícího týdne vertikálně pod sebou.

|                                                                   | Tenis Štětí                                                                                                    |
|-------------------------------------------------------------------|----------------------------------------------------------------------------------------------------|
|                                                                   |                                                                                                    |
|                                                                   | Antuka 1 - 4 Umělý kurt DETAILNÍ PŘEHLED                                                                                |
| << NE 15.08.2021 >><br>$\bullet$<br>o<br>srpen 2021               | 15.08.2021                                                                                                    |
| po út st čt pá so ne                                              | 7-8 8-9 9-10 10-11 11-12 12-13 13-14 14-15 15-16 16-17 17-18 18-19 19-20 20-21 21-22 22-23                              |
| 4 5 6 7<br>$2^{+2}$                                               | $\frac{A+B+1}{B}$                                                                                                    |
| 11 12 13 14<br>15<br>210                                          | Antuka 2                                                                                                    |
| 20 21 22<br>16<br>10 <sub>1</sub><br>$23 \t 24$<br>25 26 27 28 29 | Antalia S                                                                                                    |
| $30 - 31$<br>Dnes                                                 | $\frac{1}{2}$                                                                                                    |
| Zitra                                                             |                                                                                                    |
|                                                                   | <b>Umily kurt</b>                                                                                                    |
|                                                                   | 16.08.2021                                                                                                    |
|                                                                   | 7-8 8-9 9-10 10-11 11-12 12-13 13-14 14-15 15-16 16-17 17-18 18-19 19-20 20-21 21-22 22-23                              |
| <b>KONTAKT</b>                                                    | Antoin 1                                                                                                    |
| $J$ +420 605 512 113                                              | $\frac{1}{2}$                                                                                                    |
|                                                                   | $\frac{A(t) - \lambda}{\alpha}$ .                                                                                       |
|                                                                   | Antuka 4<br>n                                                                                                    |
|                                                                   | <b>Umily kurt</b>                                                                                                    |
|                                                                   | 17.08.2021                                                                                                    |
|                                                                   | 7 - 8 8 - 9 9 - 10 10 - 11 11 - 12 12 - 13 13 - 14 14 - 15 15 - 16 16 - 17 17 - 18 18 - 19 19 - 20 20 - 21 21 - 22 - 23 |
|                                                                   | $-1$                                                                                                    |

**Obrázek 5: Velký přehled**

Přepínání mezi těmito přehledy se provádí kliknutím na modré tlačítko Detailní přehled / Velký přehled na úvodní obrazovce.

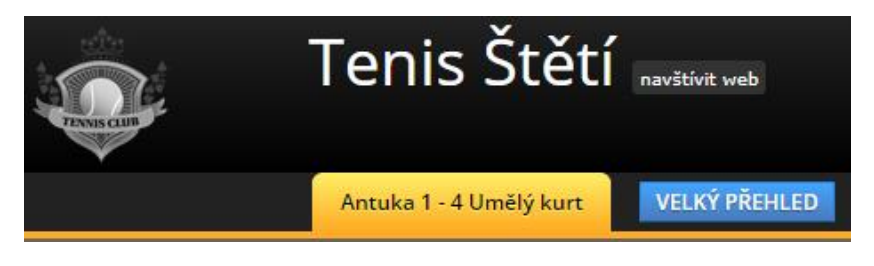

**Obrázek 6: přepínání zobrazení**

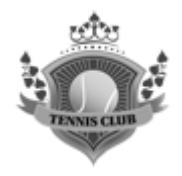

# <span id="page-4-0"></span>**Vytvoření rezervace**

Rezervaci lze vytvořit v obou zobrazení. **Ve velkém přehledu je nutné kliknout do příslušného prázdného políčka, od kdy chcete rezervaci vytvořit. V detailním přehledu je nutné kliknout přesně na časový údaj odpovídající začátku rezervace**. V obou případech je zobrazeno stejné zadávací okno.

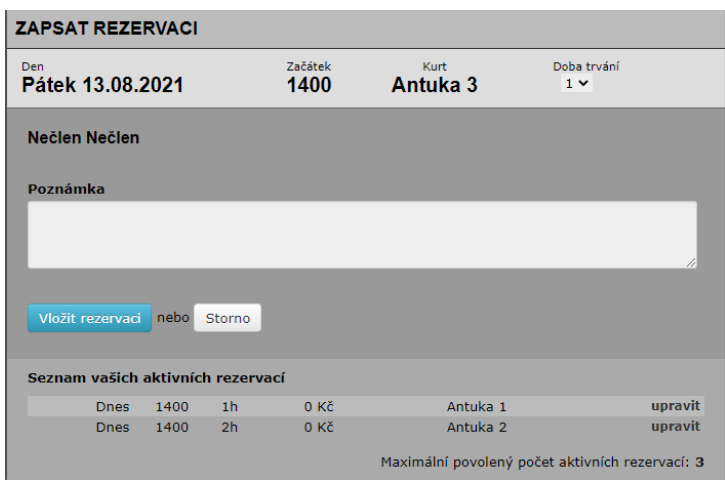

**Obrázek 7: Vytvoření rezervace**

V tomto okně si můžete vybrat, zda-li chcete rezervaci na jednu nebo dvě hodiny. Potvrzení se provede kliknutím na modré tlačítko "Vložit rezervaci", tlačítkem "Storno" dialogové okno zavřete. Pokud si zvolíte termín a dobu rezervace, která by kolidovala s jinou, systém Vám nedovolí vybrat čas. V tomto případě musíte vybrat jiný termín.

Současně je také viditelné, jaké rezervace máte aktivní a jaký máte maximální povolený počet rezervací. V systému je nastaveno, že každý uživatel může mít pouze **3 aktivní rezervace** a je jedno, zda-li jsou na hodinu nebo na dvě hodiny. **Maximální počet rezervovaných hodin je tedy stanoven na 6**. V případě pokusu o překročení počtu aktivních rezervací Vás systém na tuto skutečnost upozorní a nenechá rezervaci vložit.

| <b>ZAPSAT REZERVACI</b>                                                                                                    |                                                 |                |                                     |  |          |                         |         |  |
|----------------------------------------------------------------------------------------------------|-------------------------------------------------|----------------|-------------------------------------|--|----------|-------------------------|---------|--|
| Máte příliš velký počet aktivních rezervací.                                                                                            |                                                 |                |                                     |  |          |                         |         |  |
| Den<br>Pátek 13.08.2021                                                                                                    |                                                 |                | Začátek<br>Kurt<br>Antuka 3<br>1630 |  |          | Doba trvání<br>$1 \vee$ |         |  |
| Nečlen Nečlen                                                                                                    |                                                 |                |                                     |  |          |                         |         |  |
| Máte příliš velký počet aktivních rezervací.<br>Aktivní rezervací je rezervace, která ještě nebyla odehrána / využita.<br><b>Storno</b> |                                                 |                |                                     |  |          |                         |         |  |
| Seznam vašich aktivních rezervací                                                                                                    |                                                 |                |                                     |  |          |                         |         |  |
| <b>Dnes</b>                                                                                                    | 1400                                            | 1 <sub>h</sub> | $0K$ č                              |  | Antuka 1 |                         | upravit |  |
| <b>Dnes</b>                                                                                                    | 1400                                            | 2 <sub>h</sub> | $0K$ č                              |  | Antuka 2 |                         | upravit |  |
| <b>Dnes</b>                                                                                                    | 1400                                            | 1 <sub>h</sub> | $0K$ č                              |  | Antuka 3 |                         | upravit |  |
|                                                                                                    | Maximální povolený počet aktivních rezervací: 3 |                |                                     |  |          |                         |         |  |

**Obrázek 8: upozornění na překročení povoleného počtu rezervací**

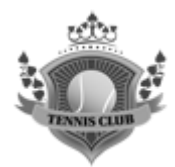

Chcete-li v tomto kroku případně zrušit nejzazší rezervaci, můžete tak učinit přes možnost "Upravit" u dané rezervace a poté "Smazat tuto rezervaci" a potvrzení.

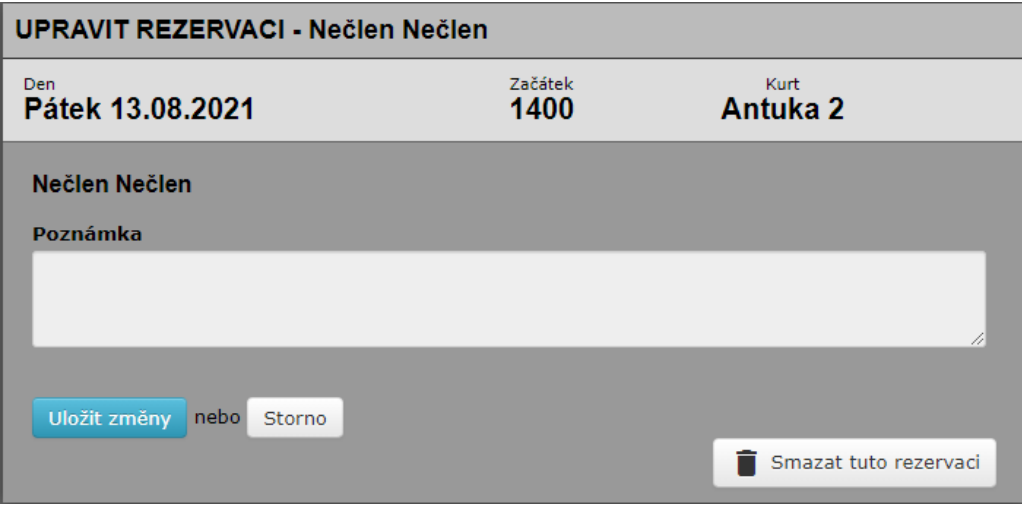

**Obrázek 9: úpravy / storno rezervace**

## <span id="page-5-0"></span>**Stornování rezervace**

Stornovat rezervaci lze opět z obou zobrazení a nebo také z menu "Moje Info". Stornování z Detailního přehledu je možné přes ikonu žlutého písmene "e".

| 1630 Nečlen N. |  |
|----------------|--|
| 1700 Nečlen N. |  |
|                |  |

**Obrázek 10: storno v detailním přehledu**

Z Velkého přehledu se storno rezervace provádí kliknutím přímo na pole rezervace.

|               | $14 - 15$ $15 - 16$ $16 - 17$ $17 - 18$ |               |  |
|---------------|-----------------------------------------|---------------|--|
|               |                                         |               |  |
| <b>Nečlen</b> |                                         |               |  |
|               |                                         | <b>Nečlen</b> |  |

**Obrázek 11: storno ve velkém přehledu**

Z menu "Moje Info" lze provést opět stornování rezervace přes tlačítko "Upravit".

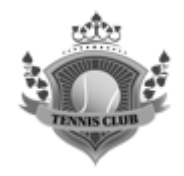

## <span id="page-6-0"></span>**Změna hesla**

Změnu hesla lze provést z menu "Moje Info". V pravém dolním rohu je "Změna hesla".

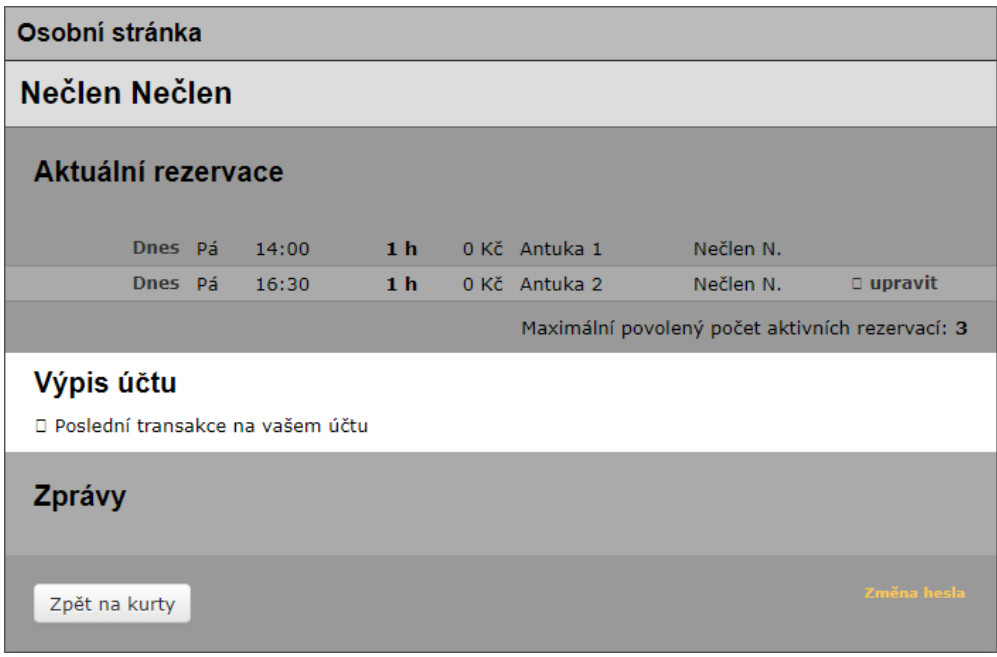

#### **Obrázek 12: změna hesla**

Po kliknutí se zobrazí dialogové okno s možností změny.

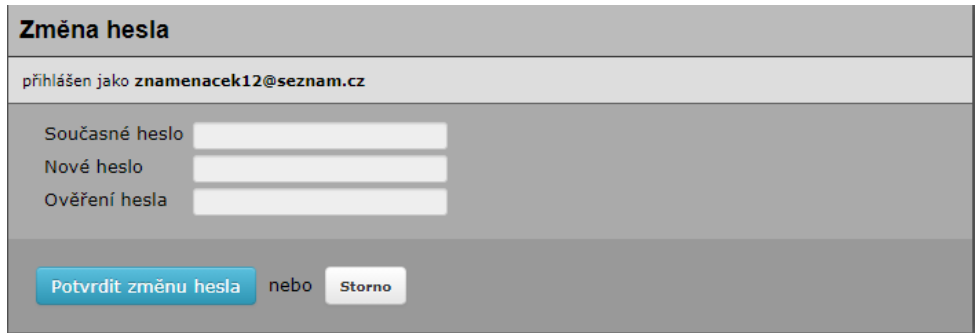

**Obrázek 13: zadání nového hesla**

V případě zapomenutí hesla Vám nové může vygenerovat administrátor.